# GBrowse Generic genome browser

Chen lab workshop

Christian Frech

January 18, 2010

A generic genome browser – why do we need it?

- Genome databases have similar requirements
	- □ View DNA sequence and its associated features
	- □ Allow zooming/scrolling

 $\mathcal{L}^{\text{max}}$  Do not reinvent the wheel for every genome sequenced

### GBrowse facts

- $\mathcal{L}_{\mathcal{A}}$  Developed by and most popular component of the Generic Model Organism Database (GMOD) project
	- □ Collection of open source software tools
- **Web-server application implemented in Perl** 
	- $\Box$ Runs on any machine that runs Perl
- **Used by many model organism databases** 
	- $\Box$ WormBase, FlyBase, PlasmoDB, etc.

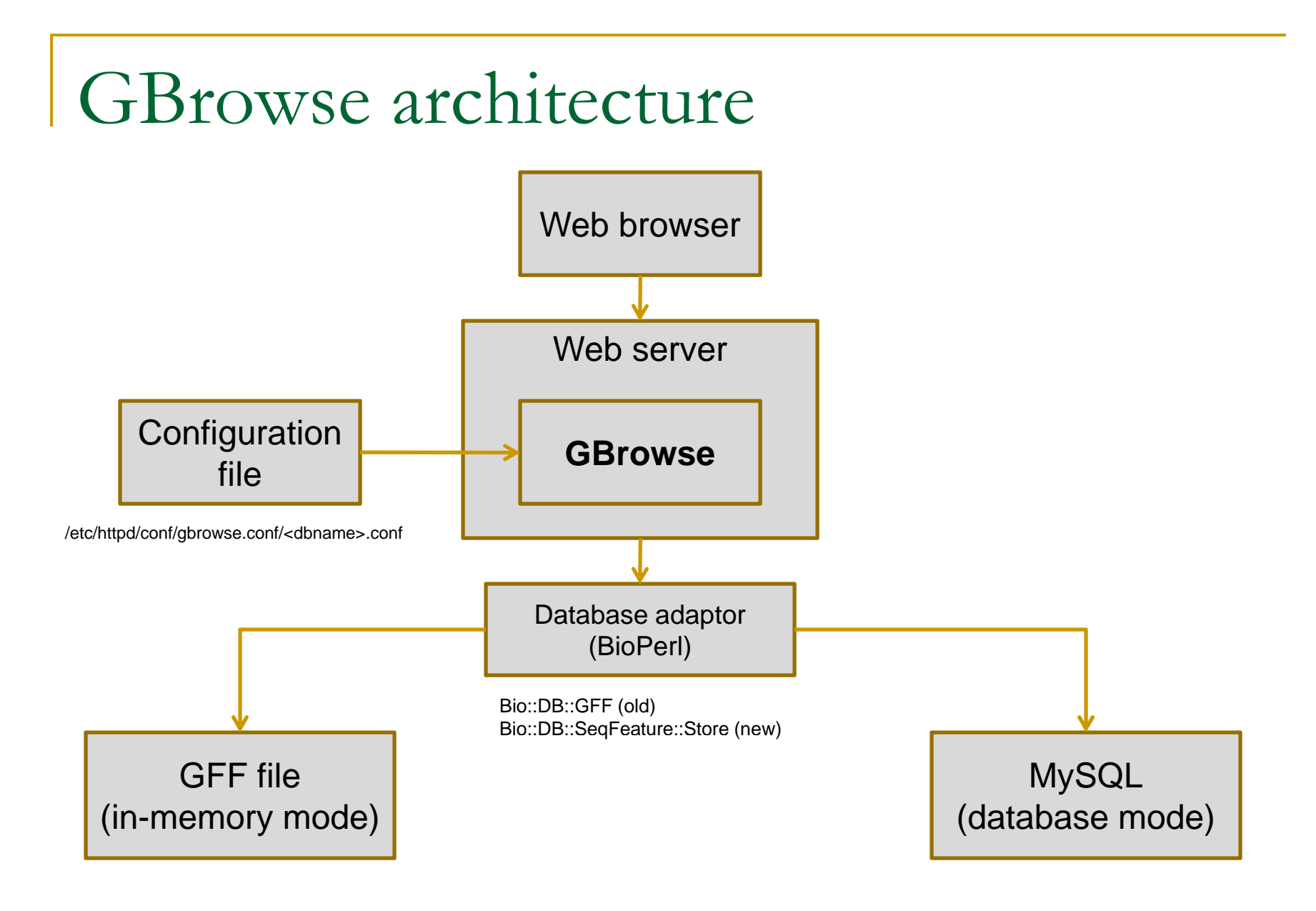

### Gbrowse admin tutorial

- This workshop follows the Gbrowse admin tutorial from Lincoln Stein, which can be found at:
	- $\Box$  http://gmod.svn.sourceforge.net/viewvc/gmod/Generic-Genome-Browser/branches/stable/docs/tutorial/tutorial.html?contenttype=text%2Fhtml
- **Designed for GBrowse 1.69**
- Uses GFF3 format files
- Older tutorial based on GFF2 can be found at
	- $\Box$  http://gmod.svn.sourceforge.net/viewvc/gmod/Generic-Genome-<u>Browser/branches/stable/docs/tutorial/dbgff/tutorial.html</u>

Setting up a GBrowse database

 $\mathcal{L}^{\text{max}}_{\text{max}}$ ■ Create a GBrowse directory

/var/www/html/gbrowse/databases/<*dbname* >

 $\mathcal{L}_{\mathcal{A}}$  Provide configuration file with same name /etc/httpd/conf/gbrowse.conf/<*dbname*>.conf

### Running GBrowse off files

- Copy GFF file (and optional FASTA files) to GBrowse database directory
	- $\Box$ /var/www/html/gbrowse/databases/<dbname>/<whatever> gff /var/www/html/gbrowse/databases/<dbname>/<whatever>.gff
	- $\Box$ /var/www/html/gbrowse/databases/<dbname>/<whatever>.fa
- Set directory where GFF files are located in configuration file
	- п [GENERAL] description = Volvox Example Database db adaptor  $=$  Bio::DB::GFF **db\_args = -adaptor memory**

**-gff /var/www/html/gbrowse/databases/<dbname>**

### Configuration file

 $\mathcal{L}_{\mathcal{A}}$ ■ /etc/httpd/conf/gbrowse.conf/<*dbname*>.conf

T Some things you can (or have to) do with it:

- □ Set database adaptor
- $\Box$  Configure the GBrowse web page (selectable zoom factors, example regions, etc.)

#### $\Box$ **Define feature tracks**

- $\mathcal{L}_{\mathcal{A}}$ ■ Data source
- $\mathcal{L}_{\mathcal{A}}$ How they are displayed (glyphs)

### General feature format (GFF)

Widely used file format describing genomic features

### Current version GFF3; GFF2 is depricated!

GFF is relatively simple, containing just 9 fields per "feature" (record). Fields are tab-delimited and features are newline-delimited. The 9 fields are

**NAME** SOURCE TYPE **START** END **SCORE STRAND FRAME GROUP** 

These can be classified as

- the bare minimum needed to represent precise feature co-ordinates:
	- o NAME the reference sequence: chromosome, contig, supercontig/scaffold, or other sequence identifier
		- this is usually not the name of our feature, but rather the sequence to which our feature is relative (only large "genomic ruler" features like chromosomes, scaffolds, etc. are their own reference sequence)
	- o START, END 1-based indices of start and end of our feature relative to the reference sequence (START <= END must be true regardless of feature orientation)
- fields summarizing the output of programs that predict annotation features:
	- o TYPE feature type (GFF3 uses the sequence ontology to restrict this field)
	- o SOURCE name of originating sensor program
	- o SCORE the score assigned to the feature by the sensor program
- · genefinder centric fields:
	- o STRAND orientation of feature relative to the reference sequence
	- o FRAME translational reading frame; also called PHASE
- $\bullet\,$  a final, catch-all field:
	- o GROUP as of GFF3, this is a semicolon-separated "tag=value" attribute list, with various well-defined tags and values such as "ID" or "Parent"

### Example GFF3

```
ctgA example gene
                             1050 9000 . + . ID=EDEN; Name=EDEN; Note=protein kinase
ctgA example mRNA
                             1050 9000 . + . ID=EDEN.1; Parent=EDEN; Name=EDEN.1; Index=1
ctgA example five prime UTR 1050 1200 . + . Parent=EDEN.1
ctgA example CDS
                            1201 1500 . + 0 Parent=EDEN.1
ctgA example CDS
                         3000 3902 . + 0 Parent=EDEN.1
ctgA example CDS
                           50005500 + 0 Parent=EDEN.1
ctgA example CDS
                             7000 7608 . + 0 Parent=EDEN.1
ctgA example three prime UTR 7609 9000 . + . Parent=EDEN.1
ctgA example mRNA
                             1050 9000 . + . ID=EDEN.2; Parent=EDEN; Name=EDEN.2; Index=1
ctgA example five prime UTR 1050 1200 . + . Parent=EDEN.2
ctgA example CDS
                            1201 1500 . + 0 Parent=EDEN.2
ctgA example CDS
                             5000 5500 . + 0 Parent=EDEN.2
ctgA example CDS
                             7000 7608 . + 0 Parent=EDEN.2
ctgA example three prime UTR 7609 9000 . + . Parent=EDEN.2
ctgA example mRNA
                             1300 9000 . + . ID=EDEN.3; Parent=EDEN; Name=EDEN.3; Index=1
ctgA example five prime UTR 1300 1500 . + . Parent=EDEN.3
ctgA example five prime UTR 3000 3300 . + . Parent=EDEN.3
ctgA example CDS
                             3301 3902 . + 0 Parent=EDEN.3
                           5000 5500 . + 1 Parent=EDEN.3
ctgA example CDS
ctgA example CDS
                             7000 7600 . + 1 Parent=EDEN.3
ctgA example three prime UTR 7601 9000 . + . Parent=EDEN.3
```
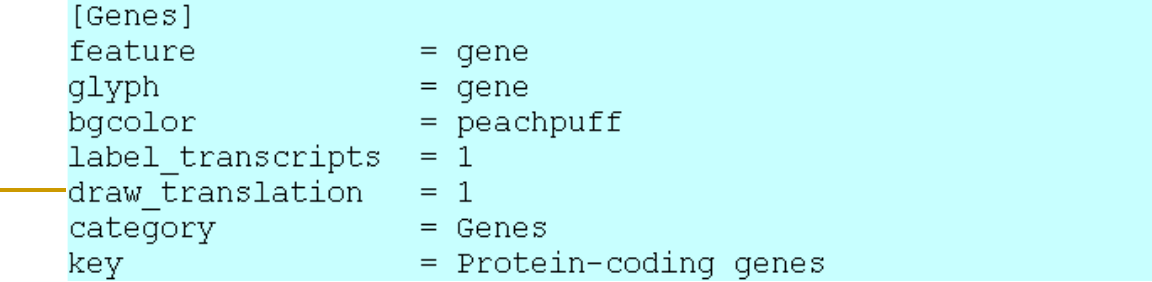

### Example GFF2

IV curated mRNA  $5506800 5508917 + .$ Transcript B0273.1; Note "Zn-Finger" Transcript B0273.1 IV. curated  $5'$  UTR  $5506800$   $5508999$   $+$ . IV. curated exon 5506900 5506996 . + . Transcript B0273.1 TV. curated exon  $5506026$  5506382  $+$ . Transcript B0273.1 **IV** curated exon 5506558 5506660 . + . Transcript B0273.1 IV. curated exon 5506738 5506852 . + Transcript B0273.1 curated  $3'$ UTR 5506852 5508917 . + . IV. Transcript B0273.1

- $\mathcal{L}_{\mathcal{A}}$  No more than two hierarchy levels
	- □ parent and childs
- $\mathbb{R}^3$ Grouping of features by assigning identical tags values
- Aggregators required to display features with complex structure
	- $\Box$ Need to be configured in .conf file (ask Jeff or Ismael ;-)

## Running GBrowse off MySQL database

- **I**  Set up MySQL database
	- $\Box$ Ask Duncan or me :-)

#### **I** U pload GFF file into database

- $\Box$ bp\_load\_gff.pl – incremental loading into existing database; slow
- $\Box$ bp\_bulk\_load\_gff.pl – initialize DB from scratch; 10x faster; **deletes database**!
- $\Box$ bp\_fast\_load\_gff.pl – incremental loading as fast as bulk load; does not work on all platforms
- $\Box$ bp\_seqfeature\_load.pl – new (fast) load script fully compatible with GFF3
- **I** Change database adaptor in .conf file

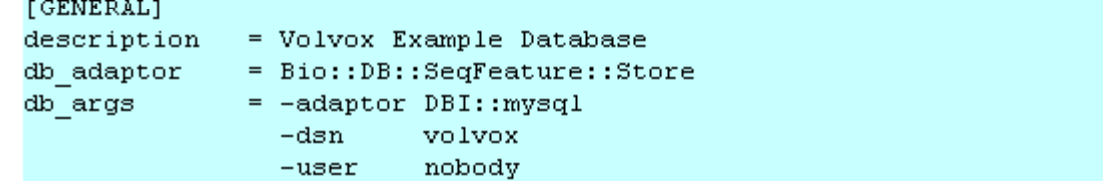

### GBrowse 2.0 – the next generation

#### $\mathcal{L}_{\mathcal{A}}$ Rewrite of the original Gbrowse

□ Currently in alpha test stage

### Features

- $\Box$ Dynamic updating via AJAX ("smooth scrolling")
- $\Box$ Attach different databases to GBrowse tracks
- $\Box$  Render different tracks in parallel (on different machines) to significantly increase performance

b. http://modencode.oicr.on.ca/cgi-bin/gb2/**gbrowse**/worm/

### Useful links

- **GBrowse** 
	- $\Box$ http://gmod.org/wiki/GBrowse
- $\mathcal{C}^{\mathcal{A}}$  Gbrowse mailing list
	- $\Box$ http://sourceforge.net/mailarchive/forum.php?forum\_id=31947
- $\mathbb{R}^2$  GFF3 specification
	- $\Box$ http://song.sourceforge.net/gff3.shtml
- **T**  GFF3 validator
	- $\Box$ http://modencode.oicr.on.ca/cgi-bin/validate\_gff3\_online
- BioPerl documentation
	- $\Box$ http://doc.bioperl.org/
- $\mathbb{R}^2$  Glyphs available in GBrowse
	- $\Box$ http://bioperl.org/wiki/Module:Bio::Graphics::Glyph

### Using BioPerl to programmatically retrieve data from GFF3 files (or from database)

#### #!/usr/bin/perl

use strict; use warnings; use Bio::Perl; use Bio::DB::SeqFeature::Store; use Bio::DB::GFF;

#### **# get feature from GFF file g**

```
my $db = Bio::DB::SeqFeature::Store->new
```
(

);

```
-adaptor => "memory",
-dir => "/var/www/html/gbrowse/databases/workshop_gff3"
```

```
my (\$gene) = \$db->features(-name => "EDEN.1", -aliases => 1);
```
print "Feature type: ".ref(\$gene)."\n"; print "Feature name: ".\$gene->display\_name."\n"; print "Feature start coordinate: ".\$gene->start."\n"; print "Feature end coordinate: ".\$gene->end."\n"; e Bio::Perl; print "Feature strand: ".\$gene->strand."\n";

> **# get coding sequence of transcript; # this code works only if gene is on forward strand** my \$cds <sup>=</sup>"";  $\dots$  ;  $\frac{1}{2}$  ;  $\frac{1}{2}$  =  $\frac{1}{2}$  ...  $\frac{1}{2}$  is  $\frac{1}{2}$  is  $\frac{1}{2}$  is  $\frac{1}{2}$  is  $\frac{1}{2}$  is  $\frac{1}{2}$  is  $\frac{1}{2}$  is  $\frac{1}{2}$  is  $\frac{1}{2}$  is  $\frac{1}{2}$  is  $\frac{1}{2}$  is  $\frac{1}{2}$  is  $\frac{1}{2}$  is  $\frac{1}{2$ print ">CDS\n\$cds\n";

#### **# get protein sequence of transcript** print ">Protein sequence\n".translate(\$cds)->seq."\n";

# Thank you

Christian Frech

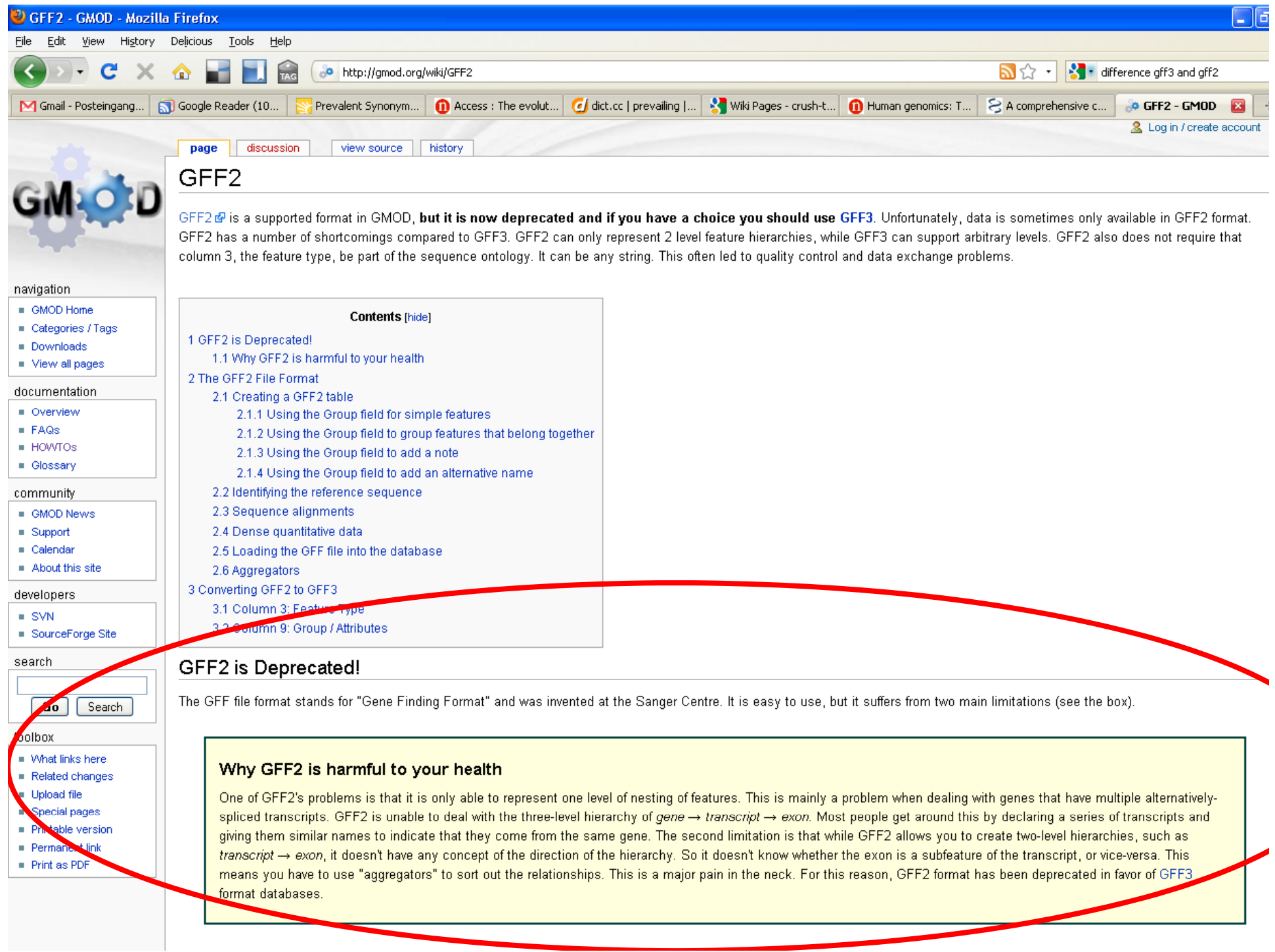